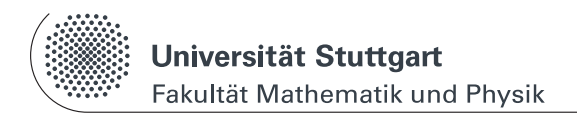

# **Physikalisches Praktikum I**

www.physik.uni-stuttgart.de/studium/praktika/ap/

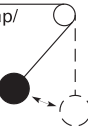

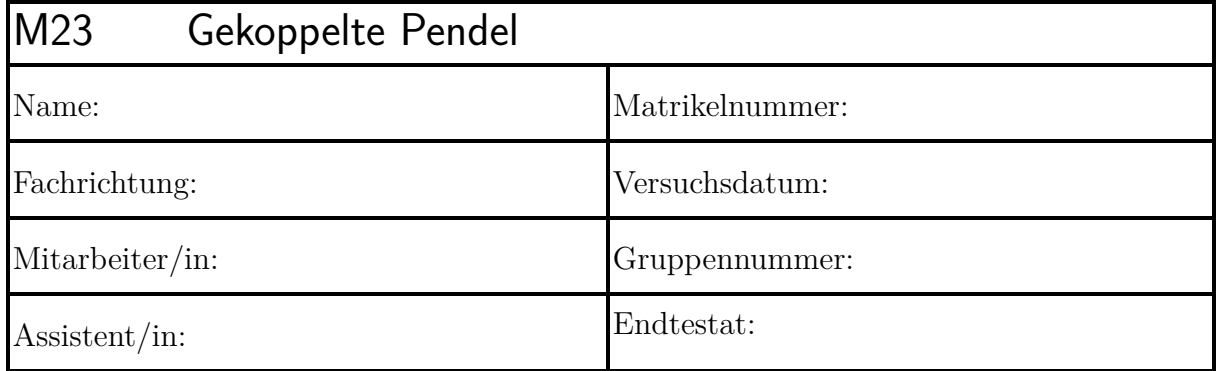

Dieser Fragebogen muss von jedem Teilnehmer **eigenständig** (keine Gruppenlösung!) handschriftlich beantwortet und vor Beginn des Versuchs abgegeben werden. Die Vorbereitung wird zusätzlich durch einen Test bzw. eine mündliche Prüfung über die physikalischen Grundlagen des Versuchs kontrolliert. (Version: 3. Mai 2023)

# **Versuchsziel und Versuchsmethode:**

**1.) Skizzieren Sie die Fundamentalschwingung von 2 gekoppelten Pendeln (Skizze der beiden Pendel).**

**2.) Skizzieren Sie die Schwingung der beiden Pendel für den Schwebungsfall (Zeitdiagramm der Schwingung). Zeichnen Sie die Schwebungsdauer ein.**

**3.)** Was versteht man unter einem "mathematischen Pendel", was unter einem **"physikalischen Pendel"? Welche Art Pendel liegt hier vor?**

**4.) Skizzieren Sie die relevanten physikalischen Größen für ein ausgelenktes mathematisches und ein ausgelenktes physikalisches Pendel.**

**5.)** *Nur Physiker:* **Wie kommen die Gleichungen [M23-1](#page-3-0) zustande?**

**6.)** *Nur Physiker:* **Was geschieht, wenn man an das zweite Pendel weitere Pendel ankoppelt? Was beschreibt der Grenzfall unendlich vieler gekoppelter Pendel modellhaft?**

**7.)** *Nur Physiker:* **Skizzieren Sie die Fundamentalschwingungen des linearen CO**2**-Moleküls.**

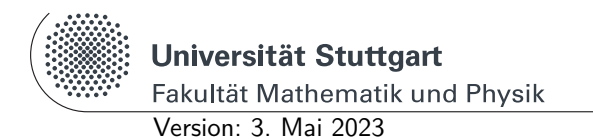

Physikalisches Praktikum I www.physik.uni-stuttgart.de/studium/praktika/ap/

# **M Mechanik**

# **M23 Gekoppelte Pendel**

**Diese Anleitung kann und soll kein Lehrbuch ersetzen.** Die beschriebenen Grundlagen stellen einen kurzen Überblick dar und sind daher zum Erlernen der physikalischen Grundlagen nicht ausreichend. Genauere Beschreibungen finden sich in:

- [1] *Kapitel* 11 Schwingungen. In: Tipler, P.: *Physik für Wissenschaftler und Ingenieure*. Springer, 2015. – E-Book
- <span id="page-2-0"></span>[2] *Kapitel* Mechanik der Massenpunkte. In: MESCHEDE, D.: *Gerthsen Physik*. Springer, 2010. – E-Book
- <span id="page-2-1"></span>[3] *Kapitel* Mechanische Schwingungen und Wellen. In: DEMTRÖDER, W.: *Experimentalphysik 1: Mechanik und Wärme*. Springer, 2015. – E-Book
- <span id="page-2-2"></span>[4] *Kapitel* Deformierbare Körper, Schwingungen, Wellen. In: Meschede, D.: *Gerthsen Physik*. Springer, 2010. – E-Book
- <span id="page-2-3"></span>[5] *Kapitel* Trägheitsmoment und Rotationsenergie. In: DEMTRÖDER, W.: *Experimentalphysik 1: Mechanik und Wärme*. Springer, 2015. – E-Book
- <span id="page-2-4"></span>[6] *Kapitel* Dynamik starrer ausgedehnter Körper. In: Demtröder, W.: *Experimentalphysik 1: Mechanik und Wärme*. Springer, 2015. – E-Book

# **Stichworte**

Mathematisches Pendel [\[2\]](#page-2-0), physikalisches Pendel [\[2\]](#page-2-0), gekoppelte Pendel [\[3,](#page-2-1) [4\]](#page-2-2), lineare Differentialgleichung [\[3,](#page-2-1) [4\]](#page-2-2), Eigen- bzw. Fundamentalschwingung [\[3,](#page-2-1) [4\]](#page-2-2), Eigenfrequenz [\[3,](#page-2-1) [4\]](#page-2-2), Kopplung [\[3,](#page-2-1) [4\]](#page-2-2), Schwebung [\[3,](#page-2-1) [4\]](#page-2-2), Schwebungsfrequenz [\[3,](#page-2-1) [4\]](#page-2-2), Trägheitsmoment [\[5\]](#page-2-3), Satz von Steiner [\[6\]](#page-2-4), **USB-Stick mitbringen!**

# **Grundlagen**

Ein periodisch sich wiederholender Bewegungsvorgang eines physikalischen Systems wird als Schwingung bezeichnet. Die größte Auslenkung aus der Ruhelage nennen wir Amplitude, die Zeit zwischen zwei gleichen Bewegungszuständen heißt Schwingungsdauer *T*, ihr Kehrwert Frequenz *f*. Ein mechanisches System ist prinzipiell schwingungsfähig, wenn es sich im Gleichgewicht an einem Ort minimaler potentieller Energie befindet. Jede Auslenkung aus diesem Zustand bewirkt rücktreibende Kräfte. Sind diese proportional zur Auslenkung, verläuft die Schwingung sinusförmig und wird deshalb auch harmonisch genannt.

Die zusätzliche potentielle Energie, die dem System beim Auslenken aus der Ruhelage zugeführt wird, setzt sich beim Rücklauf in kinetische Energie um und bewirkt dadurch eine Bewegung über den Ruhezustand hinaus. Das System pendelt um seine Ruhelage, d.h. es schwingt. Wird keine Energie durch Reibung oder andere Einflüsse verbraucht, so handelt es sich um eine ungedämpfte Schwingung, die aber in realen Systemen nur näherungsweise verwirklicht werden kann.

Sind zwei schwingungsfähige Systeme miteinander gekoppelt, wirken also zwischen ihnen irgendwelche von ihrem momentanen Schwingungszustand abhängige Kräfte (z.B. durch eine Feder zwischen zwei Pendeln), so wird dadurch Energie vom einen Oszillator auf den anderen in beide Richtungen übertragen. Die Amplituden der beiden Teilsysteme sind voneinander abhängig. Die Bewegungsgleichung jedes Teilsystems enthält auch die momentane Auslenkung des anderen. Das Gesamtsystem kann durch ein Paar gekoppelter Differentialgleichungen beschrieben werden.

Im Versuch sind an dünnen Stahlstangen der Masse  $m<sub>St</sub>$  die verschiebbaren Massen  $m$ befestigt. Sie bilden ein sog. physikalisches Pendel (auch: 'physisches Pendel') mit der Gesamtmasse *M*, dem Schwerpunkt bei *l<sup>s</sup>* und dem Trägheitsmoment *J* bezüglich einer Drehachse durch den Aufhängepunkt. Anstelle einer Feder dient als Kopplung zwischen den Pendeln ein mit einem Kopplungsgewicht belasteter Faden. Bei kleinen Auslenkungen aus der Ruhelage und einem weit durchhängenden Koppelgewicht entsteht eine zur Auslenkung proportionale Rückstellkraft, die wir wie bei einer Feder mit der Richtgröße *D<sup>F</sup>* charakterisieren.

Durch die Betrachtung der relevanten Drehmomente erhält man als Bewegungsgleichungen für zwei gleiche physikalische Pendel *P*1, *P*<sup>2</sup> (siehe Abb.: [M23-1\)](#page-4-0) bei kleinen Auslenkungen aus der Ruhelage (sin  $\psi \approx \psi$ ) folgende Differentialgleichungen:

<span id="page-3-0"></span>
$$
J\ddot{\psi}_1 + Mg l_s \psi_1 - D_{\rm F} l^2 (\psi_2 - \psi_1) = 0
$$
  
\n
$$
J\ddot{\psi}_2 + Mg l_s \psi_2 + D_{\rm F} l^2 (\psi_2 - \psi_1) = 0
$$
\n(M23-1)

In Abbildung [M23-1](#page-4-0) stehen *ψ*<sup>1</sup> bzw. *ψ*<sup>2</sup> für die Auslenkung der Pendel aus ihrer Ruhelage (die Ruhelage weicht von der Vertikallage *V* infolge der Kopplung um den Winkel *ψ*<sup>0</sup> für jedes Pendel nach innen ab). Mit den Abkürzungen:

<span id="page-3-2"></span>
$$
\omega_0^2 = \frac{Mgl_s}{J} \quad \text{und} \quad \Omega^2 = \frac{D_{\rm F}l^2}{J} \tag{M23-2}
$$

<span id="page-3-1"></span>haben die Gleichungen [\(M23-1\)](#page-3-0) die Form

$$
\ddot{\psi}_1 + \omega_0^2 \psi_1 - \Omega^2 (\psi_2 - \psi_1) = 0
$$
  
\n
$$
\ddot{\psi}_2 + \omega_0^2 \psi_2 + \Omega^2 (\psi_2 - \psi_1) = 0
$$
\n(M23-3)

Überzeugen Sie sich an Hand einer Dimensionsprüfung, dass *ω*<sup>0</sup> und Ω Frequenzen sind! Die Gleichungen [\(M23-3\)](#page-3-1) führen bei entsprechenden Anfangsbedingungen auf drei charakteristische Schwingungsformen :

<span id="page-4-0"></span>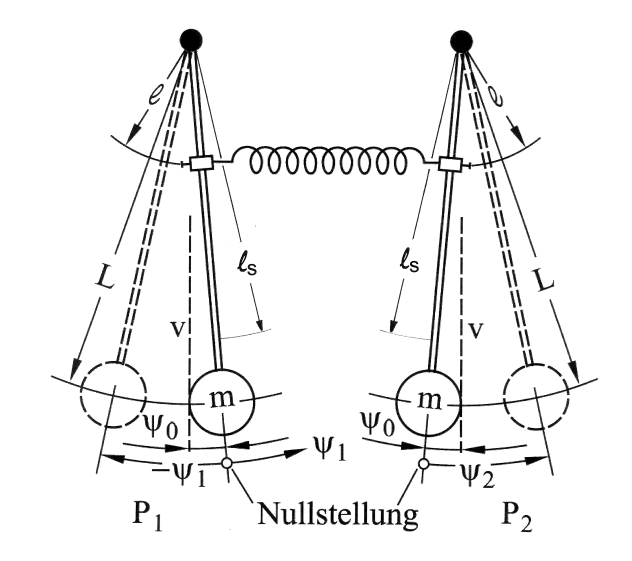

Abb. M23-1: Schematische Darstellung zweier gekoppelter Pendel. Die relevanten Größen sind im Text erläutert.

1. **Gleichsinnige Schwingung (symmetrische Schwingung)** mit gleicher Phase und gleicher Amplitude. Die Anfangsbedingungen  $\psi_1 = \psi_2 = \psi_a$  und  $\dot{\psi}_1 = \dot{\psi}_2 = 0$ führen auf die Lösung

$$
\psi_1(t) = \psi_2(t) = \psi_a \cos \omega_0 t
$$

<span id="page-4-1"></span>mit der Kreisfrequenz

$$
\omega_{\rm gl} = \omega_0 \tag{M23-4}
$$

bzw. der Schwingungsdauer  $\; T_0 = T_{\rm gl} = 2\pi/\omega_{\rm gl}$ , die unabhängig von $\Omega$ und damit von der Stärke der Kopplung ist.

2. **Gegensinnige Schwingung (antisymmetrische Schwingung)** mit gegensinniger Phase und gleicher Amplitude. Die Anfangsbedingungen

$$
-\psi_1 = \psi_2 = \psi_a \quad \text{und} \quad \dot{\psi}_1 = \dot{\psi}_2 = 0
$$

führen auf die Lösung

$$
\psi_1(t) = -\psi_a \cos\sqrt{\omega_0^2 + 2\Omega^2} \cdot t
$$
  

$$
\psi_2(t) = \psi_a \cos\sqrt{\omega_0^2 + 2\Omega^2} \cdot t
$$

mit der Kreisfrequenz

<span id="page-4-2"></span>
$$
\omega_{\rm geg} = \sqrt{\omega_0^2 + 2\,\Omega^2} \tag{M23-5}
$$

bzw. der Schwingungsdauer  $T_{\text{geg}} = 2\pi/\omega_{\text{geg}}$ , die stark vom Kopplungsgrad abhängt.

Die symmetrische und die antisymmetrische Schwingung bilden die beiden Eigenschwingungen der gekoppelten Pendel. Sie werden auch Fundamentalschwingungen genannt. Alle möglichen Schwingungen, die die gekoppelten Pendel ausführen können, sind Linearkombinationen (also Überlagerungen) aus diesen beiden Eigenschwingungen.

3. **Schwebungsfall.** Man hält Pendel 2 in seiner Ruhelage fest, lenkt Pendel 1 um den Winkel  $\psi_a$  aus und lässt beide Pendel zur Zeit  $t = 0$  los. Es erfolgt ein Energieaustausch von Pendel 1 auf Pendel 2. Die Amplitude des Pendels 1 nimmt ab, während Pendel 2 mit wachsender Amplitude zu schwingen beginnt. Sobald Pendel 1 stillsteht steckt die Gesamtenergie in Pendel 2. Dann kehrt der Vorgang um. Der Energieaustausch hängt von der Kopplungsstärke ab, hier demnach von *l*. Es ergibt sich eine Schwingung mit Phasenverschiebung *π*/2 und an- und abschwellender Amplitude, die für beide Pendel den gleichen Maximalwert hat. Die Anfangsbedingungen

$$
\psi_1 = \psi_a;
$$
  $\psi_2 = 0$  und  $\dot{\psi}_1 = \dot{\psi}_2 = 0$ 

führen auf die Lösungen

$$
\psi_1(t) = \psi_a \cos \frac{\sqrt{\omega_0^2 + 2\,\Omega^2} - \omega_0}{2} t \cos \frac{\sqrt{\omega_0^2 + 2\,\Omega^2} + \omega_0}{2} t
$$
  

$$
\psi_2(t) = \psi_a \sin \frac{\sqrt{\omega_0^2 + 2\,\Omega^2} - \omega_0}{2} t \sin \frac{\sqrt{\omega_0^2 + 2\,\Omega^2} + \omega_0}{2} t
$$

mit den Kreisfrequenzen

$$
\omega_{\rm I} = \frac{\sqrt{\omega_0^2 + 2\,\Omega^2} - \omega_0}{2} = \frac{\omega_{\rm geg} - \omega_{\rm gl}}{2}
$$
und

<span id="page-5-0"></span>
$$
\omega_{\rm II} = \frac{\sqrt{\omega_{\rm gl}^2 + 2\,\Omega^2} + \omega_0}{2} = \frac{\omega_{\rm geg} + \omega_{\rm gl}}{2} \tag{M23-6}
$$

bzw. den Schwingungsdauern  $T_I = 2\pi/\omega_I$  und  $T_{II} = 2\pi/\omega_{II}$ . Wie man aus der rechten Seite der Gleichungen [M23-6](#page-5-0) erkennt, ist die niedrige Frequenz (Schwebung) die Hälfte der Differenz der beiden Eigenfrequenzen. Die hohe Frequenz ist der Mittelwert der beiden Eigenfrequenzen und liegt somit nahe bei *ω*0.

#### Als **Schwebungsdauer**

$$
T_{\rm S} = \frac{1}{2} T_{\rm I} = \frac{\pi}{\omega_{\rm I}} \tag{M23-7}
$$

ist die Zeit definiert, die zwischen zwei Stillständen **eines** Pendels vergeht. Als Maß für die Kopplung kann man sich den Anteil der Energie, der pro Schwingung von einem Pendel auf das andere übertragen wird, bezogen auf die Gesamtenergie, vorstellen. Mit den uns bekannten Größen kann der **Kopplungsgrad** definiert werden

als das Verhältnis

$$
K = \frac{D_{\rm F}l^2}{Mgl_{\rm s} + D_{\rm F}l^2} = \frac{\Omega^2}{\omega_0^2 + \Omega^2}
$$
\n(M23-8)

Er lässt sich aus verschiedenen unabhängig voneinander zu messenden Größen berechnen. Nach Gl. [\(M23-4\)](#page-4-1) und [\(M23-5\)](#page-4-2) zu

<span id="page-6-0"></span>
$$
K = \frac{\omega_{\text{geg}}^2 - \omega_{\text{gl}}^2}{\omega_{\text{geg}}^2 + \omega_{\text{gl}}^2} = \frac{T_{\text{gl}}^2 - T_{\text{geg}}^2}{T_{\text{gl}}^2 + T_{\text{geg}}^2}
$$
(M23-9)

und nach Gl. [\(M23-6\)](#page-5-0) zu

<span id="page-6-1"></span>
$$
K = \frac{2\,\omega_{\rm I} \cdot \omega_{\rm II}}{\omega_{\rm I}^2 + \omega_{\rm II}^2} = 4 \cdot \frac{T_{\rm S} T_{\rm II}}{4T_{\rm S}^2 + T_{\rm II}^2}
$$
\n(M23-10)

#### **Berechnung des Trägheitsmoments** *J*

Das Pendel mit der Gesamtmasse M besteht aus einer dünnen Stange der Masse  $m_{\text{St}}$ und der Länge *L*St, dem Haken für das Koppelgewicht mit der Masse *m<sup>H</sup>* im Abstand *l* und der verschiebbaren Masse *m* im Abstand *L* von der Drehachse. Zur Berechnung des Trägheitsmoments dieser Massenanordnung machen wir folgende Näherungen (Satz von Steiner anwenden!):

1. Die Dicke der Stange sei vernachlässigbar gegenüber der Länge. Dann gilt für das Trägheitsmoment bei Rotation um eine Querachse durch den Endpunkt:

$$
J_{\rm St} = \frac{1}{3} m_{\rm St} \cdot L_{\rm St}^2 \tag{M23-11}
$$

2. Der Haken und die verschiebbare Masse sind in ihren Abmessungen klein im Verhältnis zu ihrem Abstand von der Drehachse und können deshalb als Punktmassen im Schwerpunkt betrachtet werden. Das Gesamtträgheitsmoment *J* setzt sich also zusammen aus

<span id="page-6-2"></span>
$$
J = \frac{1}{3}m_{\text{St}} \cdot L_{\text{St}}^2 + m_h \cdot l^2 + m \cdot L^2 \tag{M23-12}
$$

Bei der Berechnung von  $J_{\text{St}}$  ist vernachlässigt, dass sich die wahre Drehachse durch die Aufhängeschlaufe der Pendelstangen geringfügig entfernt vom Stangenende befindet. Die Längen *l*, *L* und *l***<sup>s</sup>** sollen aber von der Drehachse aus gemessen werden!

# **Messprogramm**

Machen Sie sich anhand der Anleitung (s.u.) mit der Bedienung und Justage der Kamera vertraut. Achten Sie bei allen Einstellungen an den Pendeln **besonders sorgfältig darauf, dass beide Pendel möglichst genau übereinstimmen!**

- 1. Justieren Sie die Pendel so, dass deren Schwingungsdauer  $T_0$  möglichst genau übereinstimmt. Messen Sie  $T_0$  mithilfe der CCD-Kamera und achten Sie darauf, dass die Phasendifferenz zwischen den Pendeln nach ca. 60 Sekunden nicht um mehr als 90 Grad zunimmt. Positionieren Sie dabei den Haken für das Kopplungsgewicht auf *l* = 40 cm Abstand von der **Drehachse** der Pendel und entfernen Sie das die Feder ersetzende Kopplungsgewicht.
- 2. Hängen Sie nun das Kopplungsgewicht ein und bestimmen Sie die Schwingungsdauern  $T_{gl}$ ,  $T_{\text{geg}}$ ,  $T_{II}$  und  $T_{S}$  mit der Kamera. Zeichnen Sie dazu die Schwingungen über ca. 60 Sekunden auf, zur Messung von T<sub>S</sub> sind mindestens 5 Minima bei beiden Pendeln abzuwarten. Die Werte für  $T_{gl}$  und  $T_0$  sollen innerhalb der Fehlergrenze übereinstimmen. Bestimmen Sie auf gleiche Weise die Schwingungsdauern bei zwei weiteren Kopplungsgraden mit *l* = 55 cm sowie *l* = 70 cm.
- 3. Erstellen Sie exemplarisch für die Kopplung bei *l* = 70 cm *x*(*t*)-Diagramme der Fundamentalschwingungen sowie für den Fall der Schwebung über mehrere Perioden und speichern Sie diese für die Darstellung im Protokoll ab. Erstellen Sie ebenfalls ein *x*(*t*)-Diagramm für den Fall einer Schwebung, bei der das eine Pendel zu Beginn nicht in Ruhelage ist, d.h. lenken Sie beide Pendel um einen unterschiedlichen Winkel gleich- oder gegensinnig aus und lassen Sie die Pendel schwingen. Verändert sich die Schwebungsdauer? Warum?
- 4. Berechnen Sie für die Koppelposition *l* = 40 cm das Gesamtträgheitsmoment *J* und die theoretische Eigenfrequenz  $\omega_0$ . Vergleichen Sie diese mit der gemessenen Eigenfrequenz. Stimmen diese innerhalb der Messgenauigkeit überein?
- 5. Die Kopplungsgrade sind nach Gl. [\(M23-9\)](#page-6-0) und Gl. [\(M23-10\)](#page-6-1) für jede Koppelstärke zu berechnen und jeweils beide Werte zu vergleichen. Welche der beiden Gleichungen ergibt eine größere Genauigkeit ? Warum ?

# **Hinweise**

- Um die Pendel zu synchronisieren, befestigen Sie beide Pendelmassen *m* nahe dem unteren Ende der Stangen im selben Abstand *L* von der Drehachse und messen bei gleichsinniger Auslenkung die Schwingungsdauer *T*<sup>0</sup> der beiden Pendel durch Aufzeichnen mit der CCD-Kamera. Um die Phasendifferenz unterhalb des genannten Limits zu halten ist ggf. eine der Pendelmassen *m* behutsam zu justieren.
- Zur Bestimmung der relavanten Größen nehmen Sie das Pendel von der Wand ab und positionieren den Haken erneut bei *l* = 40 cm. Messen Sie alle Größen, die zur Berechnung des Trägheitsmoments *J* nach [M23-12](#page-6-2) und der Eigenfrequenz  $\omega_0$

über Gleichung [M23-2](#page-3-2) erforderlich sind, für die Koppelposition *l* = 40 cm. Den Schwerpunkt des Pendels bei *l<sub>S</sub>* (gemessen ab der Drehachse!) finden Sie durch Ausbalancieren.

#### **Aufzeichnung des Schwingungsvorgangs mit Hilfe der CCD-Kamera**

Zur Erfassung und Auswertung der Daten wird das Programm *VideoCom Bewegung* verwendet. Die Software lässt sich mit dem Symbol  $\overline{a}$  vom Desktop aus starten.

**Hinweis**: Die Kamera muss an der USB-Schnittstelle des PCs angeschlossen werden und mit der Stromversorgung verbunden sein. Bei nicht ordnungsgemäßem Anschluss erfolgt eine Fehlermeldung der Software.

<span id="page-8-0"></span>Die Software ist einfach aufgebaut und lässt sich intuitiv bedienen. In Abbildung [M23-2](#page-8-0) ist die grafische Oberfläche des Programms gezeigt.

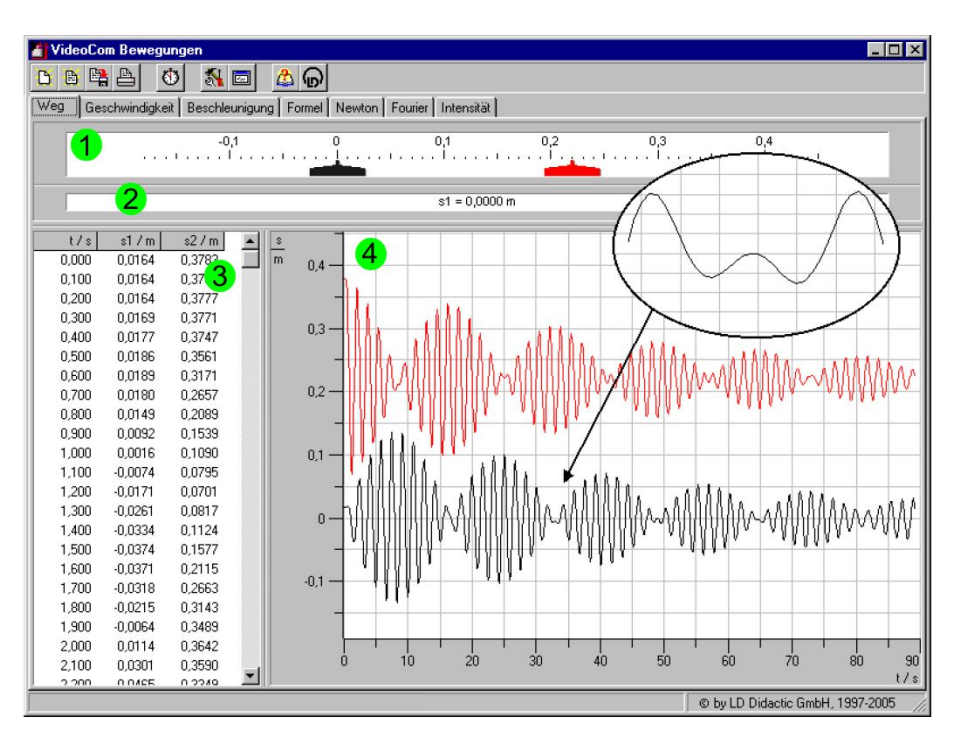

Abb. M23-2: Bedienoberfläche der Software *VideoCom Bewegungen*. 1: Anzeigeinstrument, 2: Anzeige der aktuellen Messgröße, 3: Messtabelle, 4: Messdiagramm

Es sollen die wichtigsten Punkte zur Bedienung des Programms erwähnt werden:

• Durch das Anklicken der Registerkarte lässt sich die jeweils interessierende Messgröße auswählen (Weg=Auslenkung des Pendels, Geschwindigkeit, usw.)

- Wählen Sie zunächst "Intensitätstest". Stellen Sie die Blende der Kamera auf 22, den Fokus auf 0,9 m und justieren Sie die Kamera ggf. vertikal und horizontal auf maximale Intensität und symmetrische Lage. Schalten Sie nun um auf "Weg".
- Es werden dargestellt:
	- **–** das *Anzeigeinstrument* (1) mit den Zeigern für die beiden Pendel
	- **–** eine *Anzeige* (2) der aktuellen Messgröße (lässt sich durch das Anklicken des jeweiligen Zeigers im *Anzeigeinstrument* umschalten)
	- **–** eine *Messtabelle* (3) mit 3 Spalten: Zeit *t*, Auslenkung *S*1, Auslenkung *S*<sup>2</sup>
	- **–** ein *Diagramm* (4), in dem die aktuelle Messung graphisch dargestellt wird
- Öffnen Sie durch das Anklicken des Symbols das Menu für die Einstellungen:
	- **–** Zeitschritt: ∆*t* = 100 ms
	- **–** Blitz: Auto
	- **–** Glättung: Standard
	- **–** Weg: Anzeige in Pixel (Eichung nicht notwendig)
- D • Öffnen Sie ein neues "Messblatt" mit dem Symbol
- Starten Sie die Aufzeichnung der Daten mit dem Symbol $\bullet$
- Beenden Sie die Aufzeichnung, indem Sie erneut das Symbol **GD** anklicken
- Durch Klick mit der rechten Maustaste auf die Programmoberfläche lässt sich ein Menü mit unterschiedlichen Funktionen zur Darstellung, Auswertung und Bearbeitung der Messdaten aufrufen (Zoom, Achsen, usw.). Mit der Funktion "Koordinaten anzeigen" wird links unten der aktuelle Cursorwert angezeigt. Mit "Markierung setzten" -> "Differenz messen" kann die Zeit zwischen zwei Cursorpositionen ausgegeben werden.
- Mit Hilfe des Buttons kann ein Diagramm (bzw. eine Messtabelle) zum Drucker geschickt werden
- Mit dem Symbol lässt sich eine Messung im internen Videocom-Format (VCM) abspeichern
- Mit dem Symbol $\begin{tabular}{|c|c|c|c|c|} \hline \end{tabular}$ lässt sich eine intern gespeicherte Messung laden
- Abspeichern einer Messtabelle zur weiteren Bearbeitung am PC: Rechtsklick –>"Tabelle kopieren" Datensatz in EXCEL-Tabellenblatt oder in Microsoft Editor "einfügen" und als .xls

oder .txt-File abspeichern

• Unter $\bigoplus$  befindet sich eine ausführliche Hilfefunktion